# Digitale Schwarz-Weiß-Fotografie

- Warum Schwarz-Weiß?
- Zonensystem, Dynamikumfang und Bittiefe
- Bewusst SW fotografieren
- Der Kamera-Workflow
- SW-Umsetzung die falschen Wege
- SW-Umsetzung die richtien Wege
- Der einfache Workflow am Computer
- Der ausführliche Workflow

#### Warum Schwarz-Weiß?

- Früher nur SW-Filme
- SW-Filme liefern beste Schärfe und Dynamik
- **Entwicklungsprozess bietet die meisten** kreativen Eingriffsmöglichkeiten

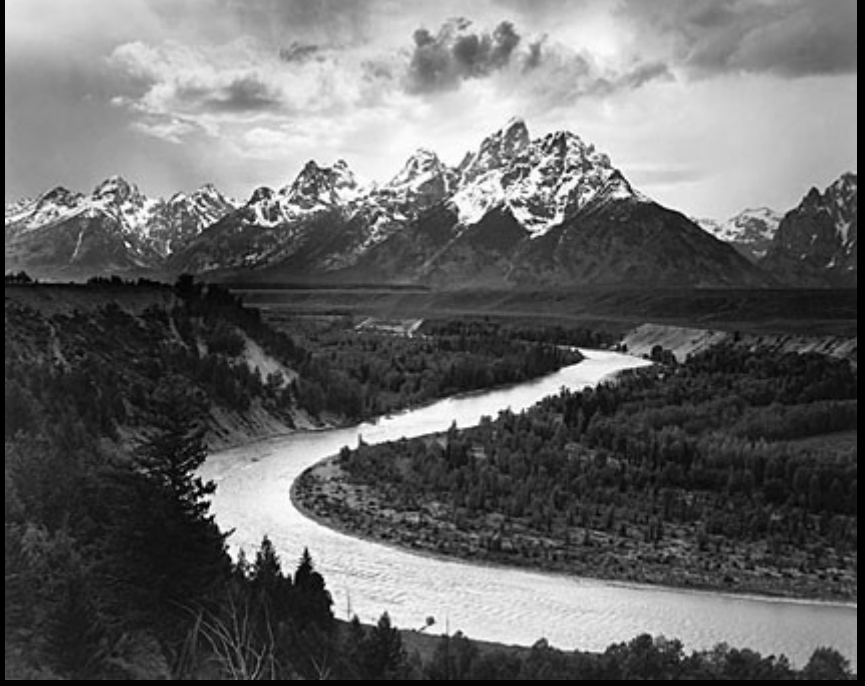

Ansel Adams

#### ● Dynamikumfang, Zonensystem und Bittiefe

● Dynamikumfang von verschiedenen Eingabeund Ausgabemedien:

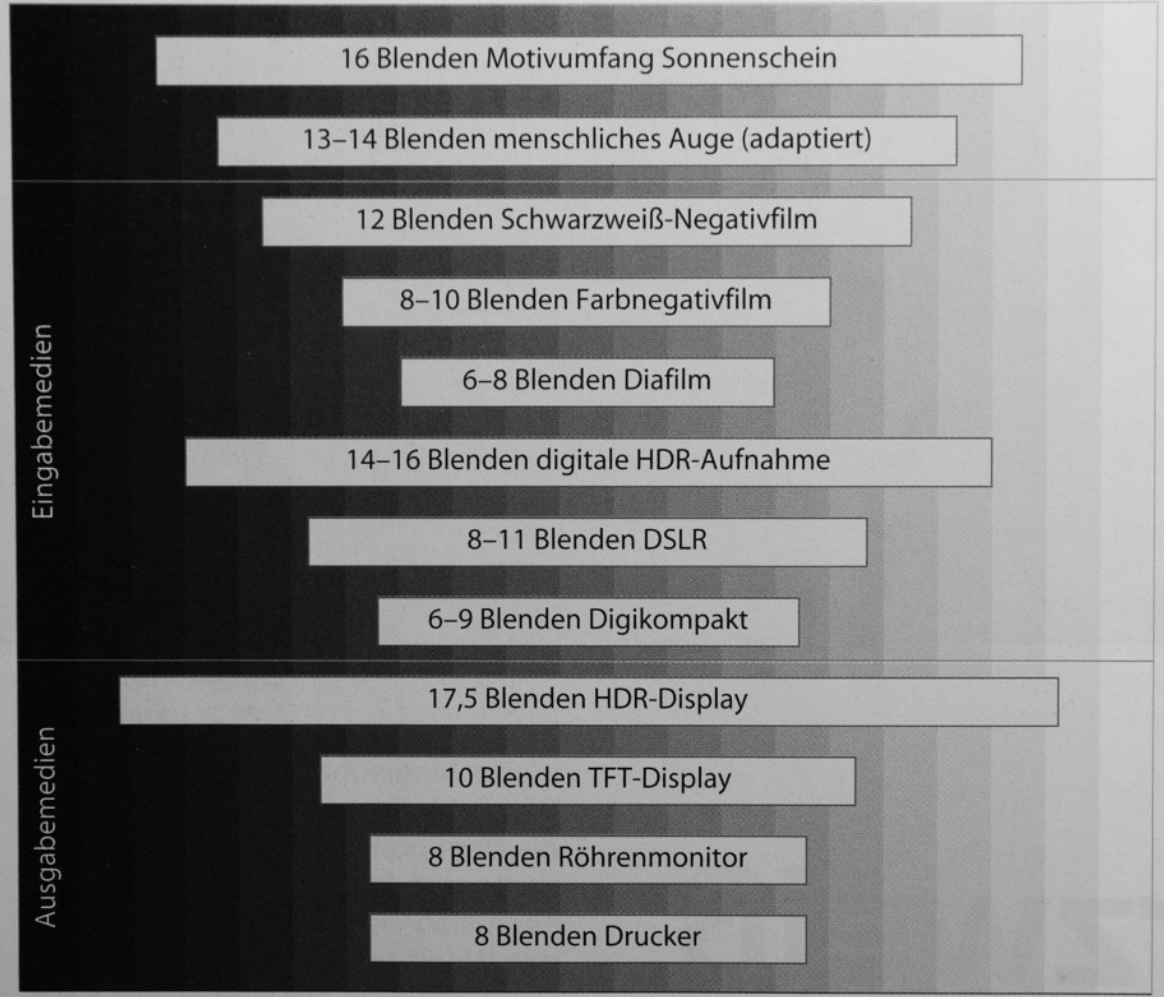

 $\rightarrow$  RAW-Format benutzen

#### ●Dynamikumfang, Zonensystem und **Bittiefe**

- Ansel Adams
	- 3 Regeln
		- Suche nach dunkelster bildwichtiger Stelle
		- Suche nach hellster Bildwichtiger Stelle
		- Beschäftigung mit Skala der Mittelwerte
	- Zonensystem
		- Aufteilung des Bildes in 11 Helligkeitszonen

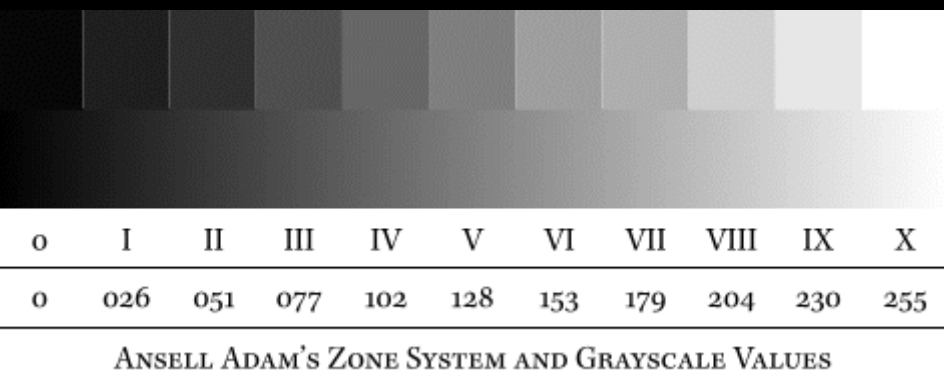

• Gut übertragbar auf Umgang mit Histogrammen

#### Bewusst SW fotografieren

- Farbeigenschaften, Farbkontraste etc. fallen weg
- Strukturen und Texturen werden wichtig

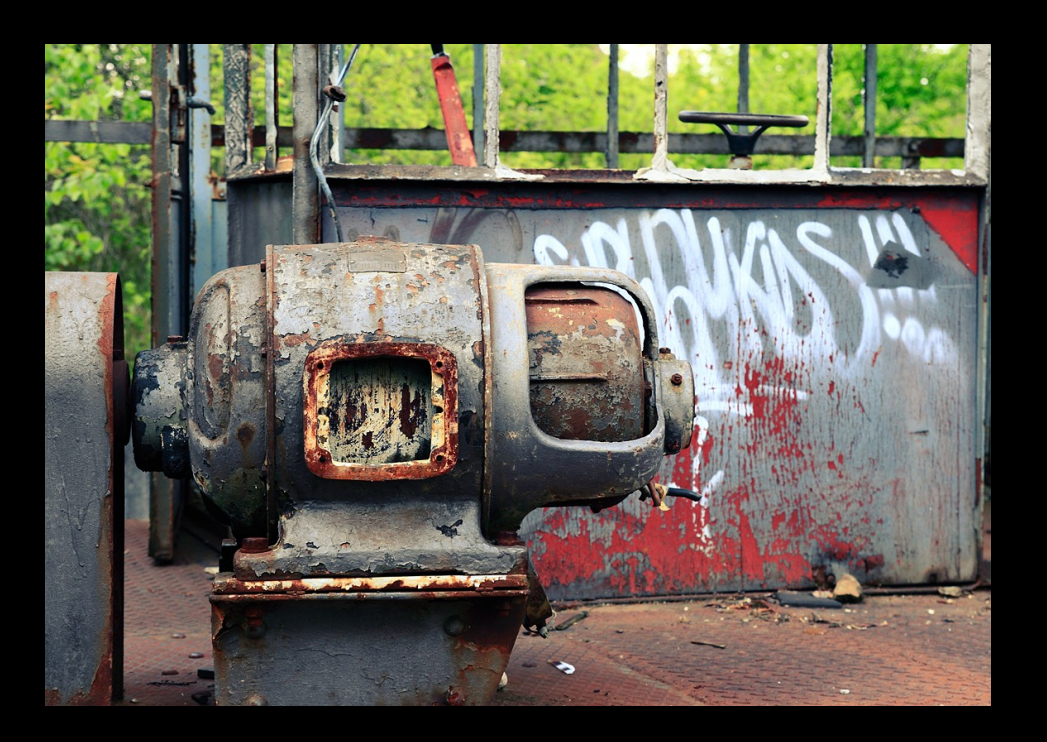

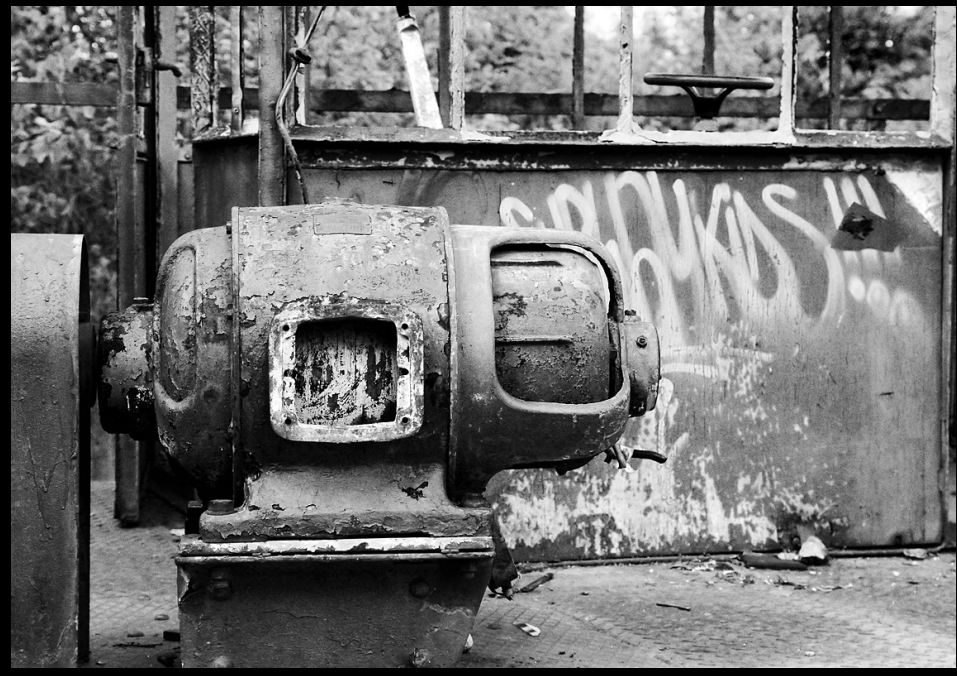

#### Bewusst SW fotografieren

- Komposition rückt in den Vordergrund
- Störende Elemente treten in den Hintergrund

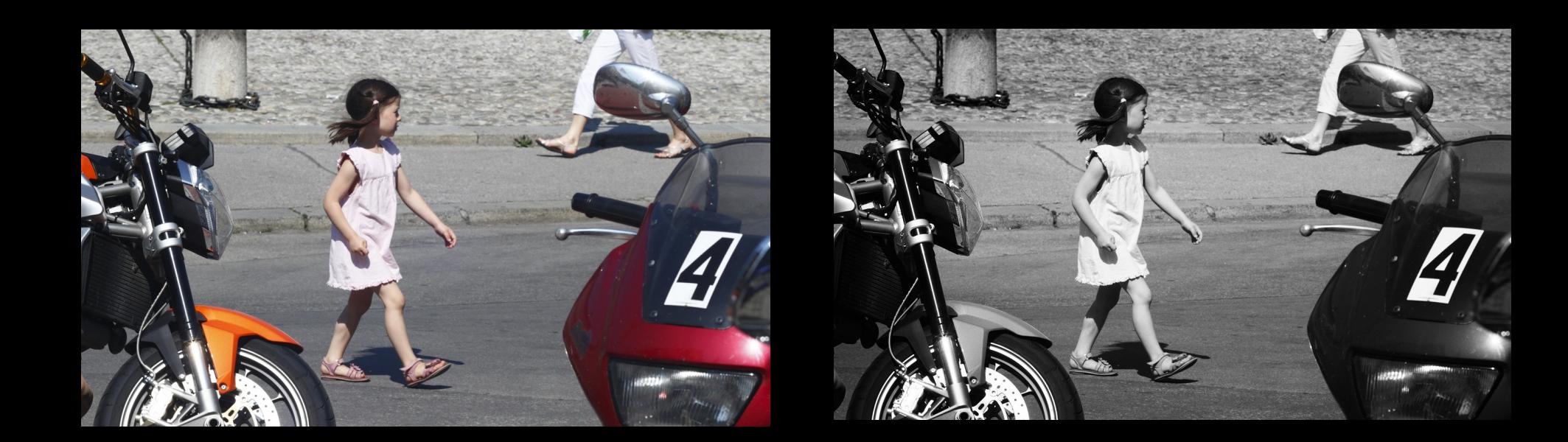

#### Bewusst SW fotografieren

• Motive werden abstrahiert

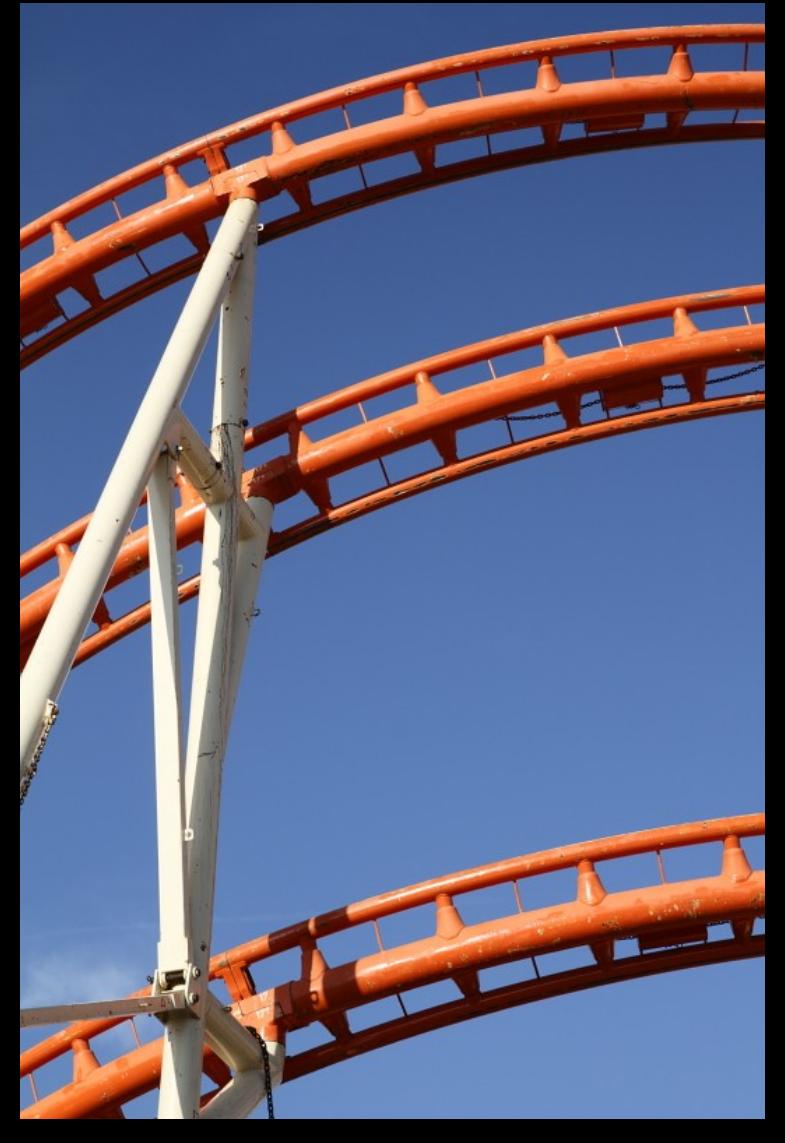

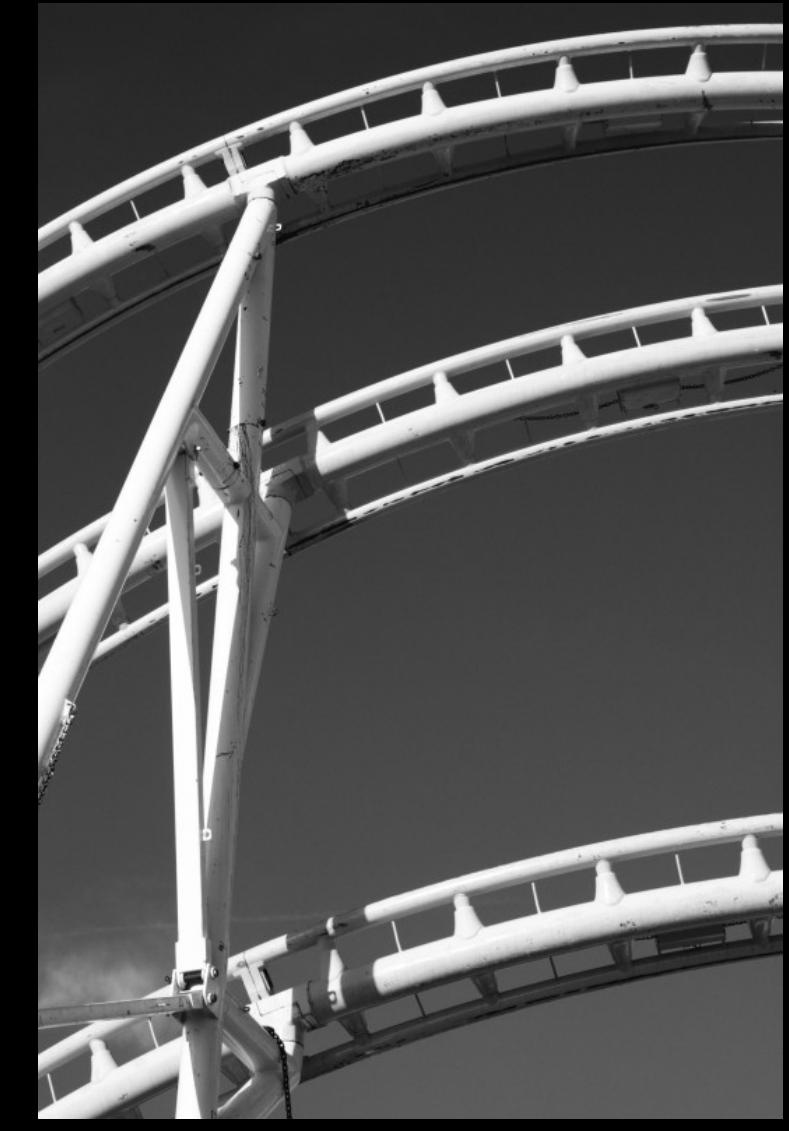

## Der Kamera-Workflow

- JPG out of Cam:
	- Benutzung von Polfilter, Grauverlaufsfilter etc.
	- Benutzung (kamerainterner) Farbfilter
		- Orange, Rot für dunklen Himmel, für unreine Haut
		- Grün für natürliche Wiedergabe, helle Vegetation, reine **Haut**
	- Benutzung der Histogrammvorschau, Tiefen- u. Spitzlichtwarnung
	- Behutsamer Umgang mit interner Schärfung, Tonung, Kontraststeigerung

# Der Kamera-Workflow

- RAW (empfehlenswert!)
	- Kamera speichert komplette Aufnahmedaten in 14 Bit
	- SW als Bildstil kann zur Vorschau sinnvoll sein (trotzdem alle Farbinformationen gespeichert)
	- Bildeinstellungen reversibel
	- Benutzung von Polfilter trotzdem sinnvoll
- HDR
	- Wenn der Motivkontrast den Dynamikumfang der Kamera überschreitet  $\rightarrow$  Belichtungsreihe

# ●SW-Umsetzung – die falschen Wege

- Farbton/Sättigung  $\rightarrow$  entsättigen: wirkt oft sehr flau
- Modus Graustufen  $\rightarrow$  Photoshop nimmt ca. 30% Rot, 60% Grün, 10% Blau  $\rightarrow$  menschliche Sehgewohnheiten:

Aber keine Einstellungsmöglichkeiten

## ●SW-Umsetzung – die richtien Wege

- Kanalmixer (als Einstellungsebene)
	- Prozentsatz jedes Kanals einstellen, Summe muss 100% ergeben
	- Davor einzelne Kanäle anschauen
- Schwarzweiß-Filter (als Einstellungsebene, ab CS3)
	- Sechs Farbkanäle individuell regeln
	- Durch "Ziehen" im Bild Bereiche aufhellen und abdunkeln
	- Voreinstellungen

## ●Der einfache Workflow am **Computer**

- Basis: ein RAW
- Raw-Konverter:
	- Belichtungskorrektur
	- neutrale Farbwiedergabe u. Kontrast
	- Schärfung aus
	- als Farbbild(!) als 16Bit-TIFF konvertieren

# Der einfache Workflow am **Computer**

- Photoshop:
	- evtl. entzerren
	- entrauschen
	- evtl. Tiefen/Lichter (auf neuer Ebene!)
	- SW-Umsetzung mit Kanalmixer oder Schwarzweiß-Filter
	- Kontraststeigerung mit Tonwertkorrektur oder Kurven
	- Schärfung mit Unscharf maskieren
	- evtl. Tonung mit Fotofilter
	- evtl. beschneiden

- Basis: eine Belichtungsreihe aus drei oder mehr RAWs
- Raw-Konverter:
	- Belichtungskorrektur
	- neutrale Farbwiedergabe u. Kontrast
	- Schärfung aus
	- Einstellungen bei allen RAWs gleich!
	- als Farbbilder(!) als 16Bit-TIFF konvertieren

- TIFFs in Photoshop ausrichten
- HDR in Photomatix oder ähnlichem erstellen, Tone Mapping mit eher behutsamen Einstellungen, als 16Bit TIFF speichern

- Photoshop:
	- evtl. entzerren
	- entrauschen
	- SW-Umsetzung mit Kanalmixer oder Schwarzweiß-Filter
	- Kontraststeigerung mit Tonwertkorrektur, Kurven oder per Überlagerungsmodus "Weiches Licht"
	- evtl. nachbelichten und abwedeln (mit Ebenen und Masken)

- Schärfung mit Hochpassfilter in mehreren Ebenen und unterschiedlichen Werten (evtl. Himmel ausmaskieren)
- evtl. Körnung hinzufügen:

neue Ebene mit 50% Grau, Filter "Rauschen hinzufügen" (ca. 8%, Gauss, monochrom), Ebene mit Gaussscher Weichzeichner (ca 0,5 Pixel) weichzeichnen, Ebenenmodus "Überlagern/Ineinanderkopieren", mit Deckkraft anpassen

- evtl. Tonung mit Fotofilter, Kurven, Farbbalance, ...
- evtl. beschneiden